## **Picture Information (Work with D2000 HI)**

## Picture information

Pressing the button CTRL+SHIFT and right-mouse button above a picture opens the information dialog box that displays basic information on the picture. The information is for D2000 system application developers.

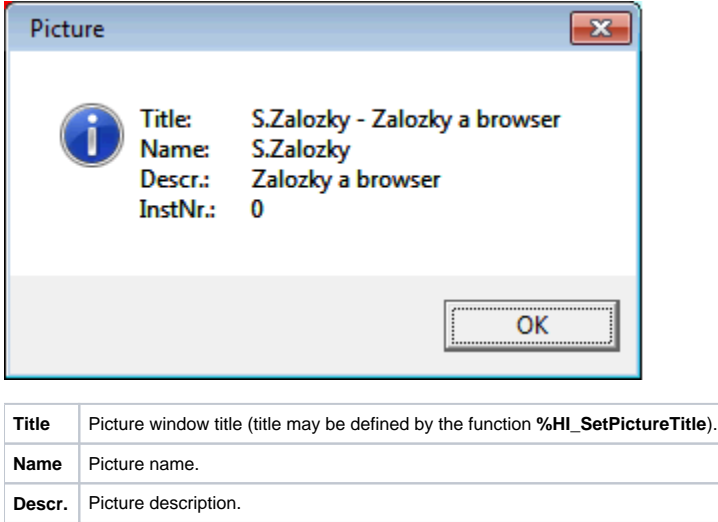

**InstNr.** Instance number.

The subpicture of picture contains in addition to basic information also the information about parent picture.

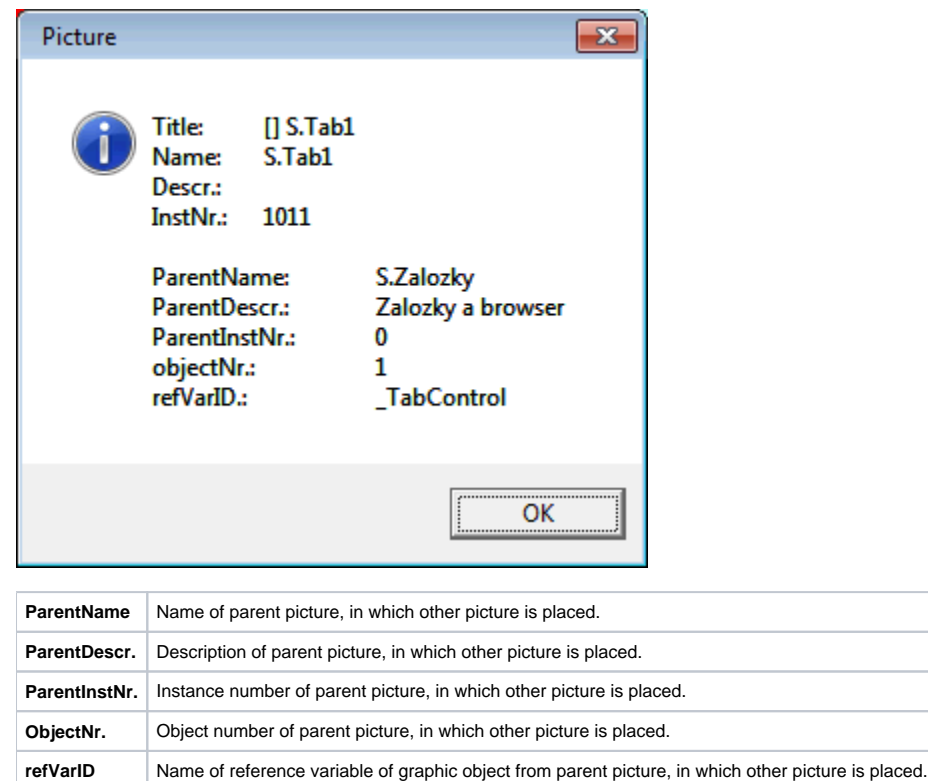

**Note:** After the information window with the information on picture is opened, the picture name is automatically inserted into the clipboard.

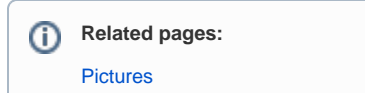

 $\odot$